# **Инструкции к программам системы LevInfinite**

Все программы находятся в папке C:\LEVINFINITE\PROGRAMS. Программы, являющиеся скриптами MatLab и снабженные расширением .m, вызываются из рабочей среды MatLab, которая должна быть настроена на рабочую директорию C:\LEVINFINITE\PROGRAMS. В командном окне MatLab задается имя программы без расширения. Программы с расширением .exe вызываются средствами операционной системы.

# **Программа Umiu.m**

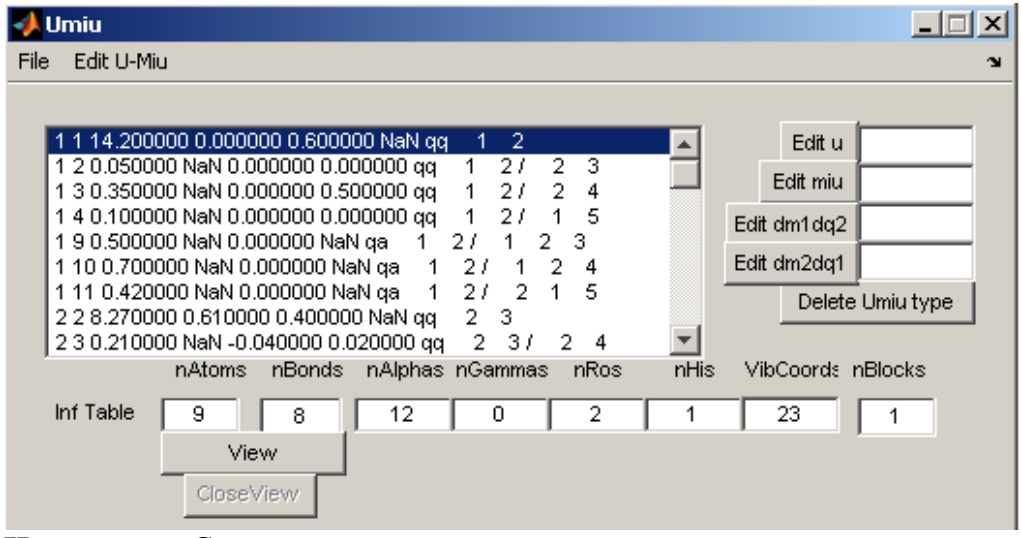

**Назначение**. Создаѐт новую или редактирует ранее созданную систему силовых и электрооптических параметров имеющейся молекулярной модели. Поэтому вызывать программу следует после формирования модели средствами либо программы Bstruct.m, либо JoinFragments.m.

**Входные данные**. В диалоге с пользователем вводит информацию о характерных силовых и электрооптических параметрах модели в каждом типе колебательных координат. Либо импортирует информацию о характерных силовых и электрооптических параметрах из других имеющихся моделей, в которых содержатся такие же колебательные координаты.

**Выходные данные**. Выводит данные о характерных силовых и электрооптических параметрах модели в папку с тем именем молекулы, с которым была открыта модель. Основные данные о характерных параметрах модели для дальнейшего использования скриптами MatLab выводятся в файл Umiu.mat. Данные для расчѐтных программ выводятся в виде текстовых файлов.

## **Меню File**

Когда программа только что запущена на счет, в этом меню доступны только следующие команды:

New Umiu for … Open Bstruct-Umiu for …

Exit

Первые две команды являются взаимоисключающими, поэтому при выборе любой из них другая становится недоступной.

**New Umiu for …** в диалоге открывает приготовленную ранее модель в папке, где уже имеется файл модели Bstruct.mat. Для этой модели программа формирует схему характерных силовых и электрооптических параметров. Эта схема отражается в окне списка на панели программы, но список не становится активным, он временно не доступен для редактирования. Создаваемая командой New Umiu for … схема характерных параметров описывает только взаимодействия ближних колебательных координат. Это координаты, в которые входит хотя бы один общий атом. Схема характерных параметров выводится в папку модели в виде файла Umiu.mat. Одновременно в этой же папке сохраняется файл u\_list.txt, который представляет собой текстовую копию схемы характерных параметров модели. Содержание файла можно прочесть с помощью любого текстового редактора. Становится доступным меню **Edit U-Miu**, которое управляет операциями по заполнению списка характерных параметров модели конкретными значениями.

Краткая информация об открытой модели появляется в окнах Inf Table. Рисунок модели можно просмотреть с помощью кнопок View и CloseView. При этом ознакомиться с системой колебательных координат помогает список характерных параметров. В каждой строке этого списка приводится пара номеров *i* и *j* взаимодействующих колебательных координат и силовая постоянная для этого взаимодействия. Если первой из координат в паре является валентная связь, то это одновременно номер этой связи. Далее идет значение дипольного момента этой связи (если *i* = *j*), затем значения параметров *dmidq<sup>j</sup>* и *dmjdq<sup>i</sup>* . Затем указаны типы координат *i* и *j*. Заканчивается строка перечислением номеров атомов, входящих в данные колебательные координаты.

Становится доступной команда

**Save Umiu.mat**

Эта команда сохраняет в папке модели текущее состояние характерных параметров модели в файле Umiu.mat, где хранятся переменные модели, доступные системе MatLab, и файл u\_list.txt, доступный для чтения. Следует иметь в виду, что при использовании команды New Umiu for … программа сама сохраняет два указанных файла. Поэтому после появления на панели программы списка характерных параметров с нулевыми значениями можно сразу дать команду выхода из программы. Приготовленные программой данные при этом не потеряются. Если же список характерных параметров подвергается редактированию, то перед выходом из программы следует выполнить команду Save Umiu.mat.

Становятся доступными также команды

#### **Save Usparse.txt**

### **Save Miu.txt Dmdqsparse.txt**

Однако непосредственно после выполнения команды New Umiu for … этими командами пользоваться не стоит, поскольку в списке характерных элементов отсутствуют ненулевые значения параметров. Данные команды следует выполнять тогда, когда введены необходимые ненулевые значения характерных параметров модели.

Команда **Save Usparse.txt** записывает в папку модели верхний треугольник силовой матрицы модели в формате разреженной матрицы. Это файл Uqsparse.txt. Он будет использован расчетными программами при вычислении частот колебаний модели.

Команда **Save Miu.txt Dmdqsparse.txt** записывает в папку модели два файла. Это файл Miu.txt и файл dmdqSparse.txt. Они будут использованы расчетными программами при вычислении интенсивностей в ИК спектре модели.

## **Меню Edit U-Miu**

Здесь собраны команды, с помощью которых в список характерных параметров можно добавлять новые ненулевые значения и даже новые типы характерных параметров. Дело в том, что создаваемая командой New Umiu for … схема характерных параметров описывает только взаимодействия ближних колебательных координат. Это координаты, в которые входит хотя бы один общий атом. Но можно ввести и характерные взаимодействия дальних координат, не имеющих общих атомов.

В меню **Edit U-Miu** входят следующие команды:

Correct U-Miu types Input ulist.txt with corrections Import U-Miu of model …

**Команда Correct U-Miu types** используется для ручного обновления значений характерных параметров в списке. При вызове команды список становится активным и доступным для выбора той строки, в которой предполагается редактирование. Само редактирование осуществляется с помощью кнопок и окон, расположенных справа от списка. Выбрав строку для редактирования, можно нажать одну из кнопок. **Кнопка Edit U** переносит в соседнее с ней окно значение силовой постоянной из выбранной строки списка. Это значение можно отредактировать. Сама кнопка **Edit U** превращается в кнопку **OK**. После нажатия этой кнопки отредактированное значение силовой постоянной переносится в выбранную строку. Строка в списке остается выбранной. Это позволяет редактировать в ней другие параметры.

**Кнопка Edit miu** переносит в соседнее с ней окно значение дипольного момента связи, если выбранная строка списка относится к координате растяжения связи и *i* = *j*. В противном случае кнопка никак не реагирует на нажатие. В списке признаком того, что в данной строке списка нельзя редактировать значение дипольного момента является значение NaN (Not a Number). Такое значение параметра помогает программе распознать строку, в которой дипольный момент не может находиться по смыслу. В остальном кнопка **Edit miu** действует так же, как кнопка Edit U.

**Кнопка Edit dm1dq2** реагирует на нажатие тогда, когда выбрана строка списка, относящаяся к координате растяжения валентной связи. Значение параметра *dmidq<sup>j</sup>* в этой строке есть значение производной от дипольного момента связи номер *i* по колебательной координате номер *j*. Кнопка **Edit dm1dq2** действует так же, как кнопка Edit miu.

**Кнопка Edit dm2dq1** реагирует на нажатие тогда, когда выбрана строка списка, относящаяся к координате растяжения валентной связи. Значение параметра *dmjdq<sup>i</sup>* в этой строке есть значение производной от дипольного момента связи номер *j* по колебательной координате растяжения связи номер *i*. Этот параметр имеет смысл только тогда, когда связи *i* и *j* не являются эквивалентными. В этом случае параметры *dmidq<sup>j</sup>* и *dmjdq<sup>i</sup>* могут и должны, в общем, иметь различные значения. Если же связи *i* и *j* являются эквивалентными, то должно быть *dmjdq<sup>i</sup>* = NaN. Это значение побуждает программу в выходном файле dmdqSparse.txt приписать связи *j* такое же значение *dmjdq<sup>i</sup>* , как и значение *dmidq<sup>j</sup>* у связи *i*. Способ задания в строке связи *i* параметра, относящегося к связи і, порожден привязкой списка характерных параметров к структуре верхнего треугольника матрицы силовых постоянных. Мы не найдем в списке строк, в которых было бы  $i > i$ . Но матрица *dmdq* является прямоугольной, что и вынуждает пользователя таким способом вводить ее элементы. Кнопка Edit dm2dq1 действует так же, как кнопка Edit miu. Кнопка Delete Umiu Туре убирает выбранную строку из списка без возможности ее возврата в список. Этой командой следует пользоваться, если есть уверенность, что данный тип характерного близкого взаимодействия колебательных координат не требуется для получения правдоподобных частот и интенсивностей в спектре модели.

Описанные команды редактирования значений характерных параметров непосредственно в списке предназначены, скорее, для тонкой настройки системы параметров. Даже для малой модели процесс редактирования списка оказывается громоздким, утомительным и чреватым ошибками. Программа предлагает более технологичные и эффективные команды редактирования.

Input ulist.txt with corrections. Эта команда позволяет заменить значения характерных параметров целым списком в рамках одной операции.

Для выполнения команды необходимо предварительно подготовить файл с исходными данными о новых значениях параметров. Рекомендуется следующий порядок подготовки такого файла после того, как в папке модели уже сформированы файл Umiu.mat и отражающий его содержание файл u list.txt, доступный для чтения.

Файл и list.txt надо открыть в текстовом редакторе и, не изменяя его, сохранить в этой же папке под именем ulist.txt. Этот файл отредактировать в части значений характерных параметров.

Можно также внести новые строки, касающиеся дальних взаимодействий колебательных координат. В такой строке должны стоять номера *i* и *j* взаимодействующих координат (*i* >  $i$ ) и значения параметров этого взаимодействия, включая NaN на тех местах строки, где параметров по смыслу не должно быть. Эти взаимодействия будут также считаться программой характерными. То есть, если указать номера *і* и *і* конкретной пары координат, то программа будет снабжать такими параметрами все такие же физически эквивалентные сочетания колебательных координат. Это единственный способ ввода дальних взаимодействий колебательных координат в молекулярных моделях с сопряженными связями.

Строки файла, содержащие после редактирования все нулевые значения параметров, либо константы NaN, убирать не стоит. Это лучше сделать потом путем вычеркивания их из списка на панели программы.

После редактирования файла его следует сохранить. Теперь можно вернуться в программу и дать команду Input ulist.txt with corrections.

Этой командой группового редактирования параметров можно пользоваться и в том случае, когда надо изменить всего несколько строк в списке характерных параметров. В таком случае из файла ulist.txt. надо просто убрать те строки, которые не требуется редактировать.

Следует дать команду Save Umiu.mat, которая обновит в папке модели файлы Umiu.mat и u list.txt. С помощью последнего удобно проверить качество выполненного группового редактирования характерных параметров модели.

Import U-Miu of model ... Эта команда позволяет заменить значения характерных параметров по образцу в рамках одной операции. Образцом служит другая модель, приготовленная ранее в системе LevInfinite средствами программ LevML. Если модель, открытая в окне программы и образцовая модель имеют некоторые одинаково построенные физически эквивалентные колебательные координаты, то данная команда позволит открыть в диалоге образцовую модель и автоматически распознать в образцовой модели такие же взаимодействия колебательных координат, которые содержатся в новой открытой модели. Параметры образцовой модели переносятся в новую модель. Если нашлись не все параметры, то команду можно повторить, сославшись в ней на другую образцовую модель, про которую известно, что она содержит нужные типы координат.

Многообразие описанных команд создания и редактирования списка характерных параметров модели обеспечивает исследователя высокотехнологичными способами формирования весьма сложных и объемных молекулярных моделей, вплоть до моделей нанометровых размеров.

# Особенности подготовки электрооптических параметров с помощью программы Umiu.m

Подготовка молекулярной модели к вычислению абсолютных интенсивностей в ИК спектре является непростым делом. Это связано с векторной природой дипольного момента молекулы и скорости его изменения в нормальном колебании, а также с особенностями валентно-оптической теории, положенной в основу вычислений. Для исследователя эти особенности выражаются в необходимости учитывать локальную симметрию структурных группировок модели и ее полную симметрию. Поясним сказанное на примере модели этилена.

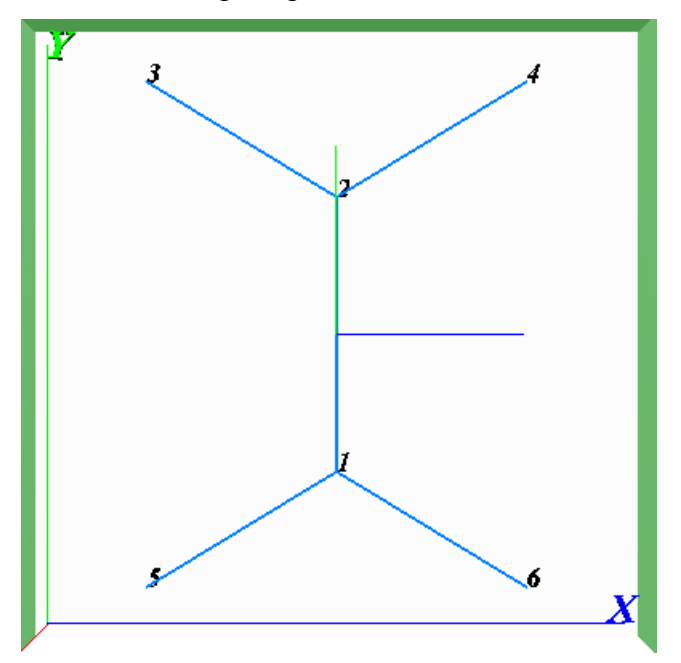

Обратим внимание на направляющие елиничные векторы связей. Эту информацию проше всего получить из файла BqStructures.txt. Там для каждой валентной связи указано, из какого атома исходит и к какому атому направлен единичный вектор. Имеем:

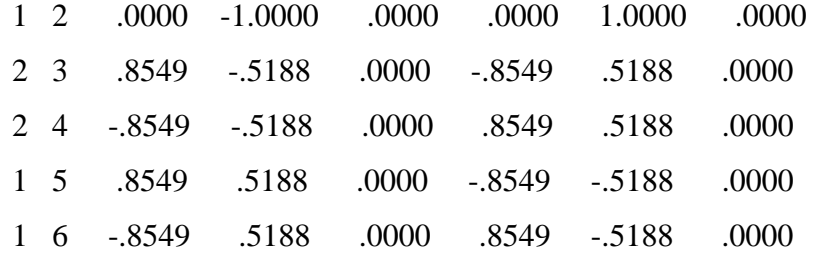

В последних трех колонках приведены декартовы координаты самих векторов.

Видно, что все векторы связей СН направлены от атомов С к атомам Н. То есть,

симметрия векторов связей СН отвечает полной симметрии модели.

Вектор связи С1-С2 выпадает из симметрии модели. Но это оказывается неважным для расчета интенсивностей. Связь С1-С2 физически симметрична, поэтому ее дипольный момент равен нулю. При деформации связи С1-С2 ее дипольный момент не может измениться в силу симметрии связи. Поэтому и производная от ее дипольного момента по координате растяжения этой же связи также равна нулю.

В теории ИК интенсивностей, опирающейся на валентно-оптическую схему, показано, что валентная связь может дать ненулевой вклад в скорость изменения дипольного момента всей молекулы двумя способами. Это либо поворот дипольного момента связи, либо изменение ее дипольного момента при деформациях модели.

Мы видим, что связь C1-C2 не может давать такой вклад ни при поворотах, ни при деформации самой связи. Поэтому симметрия направляющего вектора данной связи никак не учитывается в расчете. Эта связь могла бы как-то проявляться в ИК спектре, только если бы она становилась полярной при деформации соседних связей и валентных углов. Однако опыт показывает, что таких влияний не наблюдается.

Указанные симметрийные свойства связи С1-С2 отражаются в электрооптических параметрах модели тем, что  $\mu_{\text{CC}} = 0$ ;  $d\mu_{\text{CC}} / dq_{\text{CC}} = 0$ ; также равны нулю все производные по остальным колебательным координатам.

Для связей СН программа Umiu.m создает систему характерных электрооптических параметров. При расстановке конкретных значений этих параметров в файлах Miu.txt и dmdqSparse.txt программа, естественно, полагает, что всем связям CH надо приписать одинаковые значения. Далее, программа intir.m преобразует эти файлы в два массива электрооптических параметров. Массивы имеют вид:

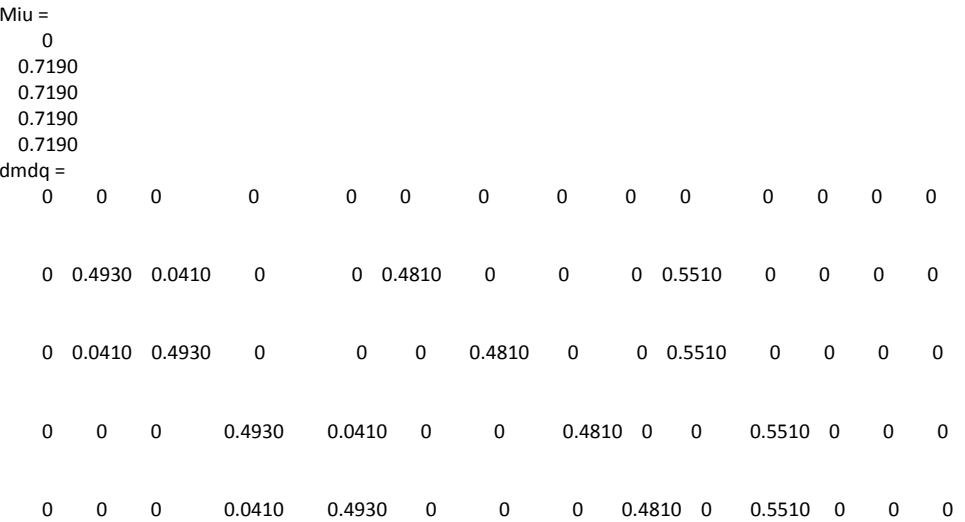

Видно, что в этих массивах полностью отражена симметрия модели. Массив dmdq является прямоугольным, и поэтому к нему нельзя применять понятие симметрии. Но квадратный блок этого массива dmdq(1:5, 1:5), относящийся к системе связей, является симметричным.

В результате всей этой внутренней согласованности в математическом описании модели мы получаем правильную картину активности нормальных колебаний модели в ИК спектре. Типы симметрии нормальных колебаний модели отражены в файле Symmetry.txt. В файле ms.txt мы увидим, сколько колебаний попадает в каждый блок симметрии: 3 2 2 2 1 1 1

Распечатаем файл IRSabsint.txt и увидим, какие колебания активны в ИК спектре:

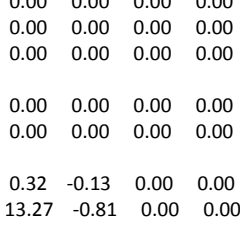

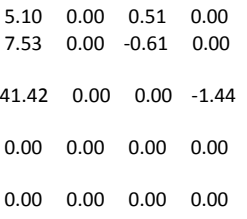

Активны только нормальные колебания блоков 3, 4 и 5. И всё это прекрасно согласуется с качественными предсказаниями теории групп.

Представим себе теперь, что мы как-то нарушили симметрийные свойства модели. Например, направили связь C1-H5 иначе. Тогда в файле BqStructures.txt строка этой связи выглядела бы так:

5 1 - 8549  $-5188$  $0000$ 8549 5188  $.0000$ 

Программа Umiu.m и в этом случае создала бы такую же схему характерных электрооптических параметров, поскольку механизм распознавания в программе несовершенен. В файле dmdqSparse.txt программа приписала бы этой связи такие же параметры, какие приписаны остальным связям СН. В результате, при вычислении интенсивностей мы получили бы ненулевые интенсивности в тех блоках симметрии, которые не должны быть активными в ИК спектре.

Что делать исследователю, как бороться с принципиальными сложностями электрооптических свойств молекул при моделировании в условиях несовершенства программы Umiu.m?

Есть три пути.

- 1. Формировать модель с помощью программы Bstruct.m или JoinFragments.m как придется, не обращая внимания на симметрию единичных векторов связей. На вычислении частот колебаний это никак не скажется. Готовить схему электрооптических параметров с помощью программы Umiu.m обычным образом. Но перед расчетом интенсивностей просмотреть систему направляющих векторов модели и, при необходимости, изменить знаки некоторых параметров в файле dmdqSparse.txt.
- 2. Учитывать локальную и полную симметрию системы единичных векторов связей в процессе формирования модели с помощью программы Bstruct.m. Если это трудно, то просмотреть направления связей в законченной модели по распечатке файла BqStructures.txt. Этот файл можно отредактировать, чтобы система векторов связей приобрела нужную симметрию. Расчет интенсивностей будет правильным. Однако в файле Bstruct.mat модели система связей останется несовершенной. Тогда эта модель не будет такой уж полезной в плане ее использования при построении более сложных моделей с помощью программы JoinFragments.m. Можно вернуться к программе Bstruct.m, открыть в ней данную модель, перед выполнением команды сохранения текстовых файлов для расчетов войти в режим отладки программы. Отредактировать глобальный массив Bonds нужным образом (поменять порядок следования номеров атомов в строках нужных связей). После этого продолжить выполнение команды сохранения текстовых связей. В этом случае электрооптические параметры будут распознаваться, расставляться и использоваться правильно.
- 3. Готовить файлы Miu.txt и dmdgSparse.txt вручную с помощью текстового редактора. Тогда можно учесть все тонкости валентно-оптической схемы именно ланной модели. Способ на любителя.